# RECYCLING AND DISPOSAL

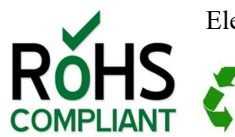

Electronic components and construction comply with RoHS standards.

Packaging is recyclable. Please recycle.

# WARNINGS

- Do not get the STOMP 6 wet or place in direct sunlight for extended periods of time.
- Do not put in trash. Please recycle.
- Do not power with AC Adapter when battery is installed.

#### **TRADEMARKS**

iPhone, iPod, iOS, iPad, MAC are trademarks of Apple, Inc. Android is a trademark of Google, Inc. AirTurn, and STOMP 6 and respective logos are trademarks of AirTurn, Inc.

> AIRTURN" PO Box 3359 Nederland, CO 80466 www.airturn.com 888-247-1223 support@airturn.com

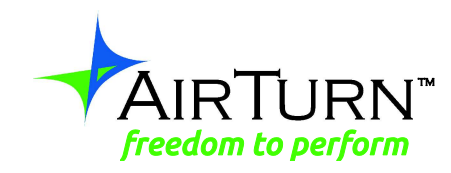

# STOMP 6 Instructions

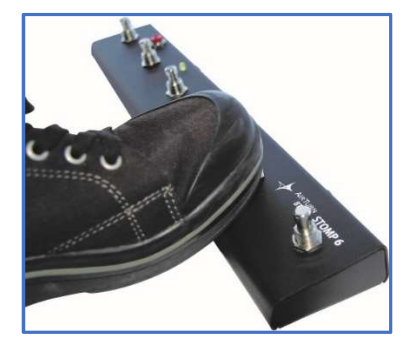

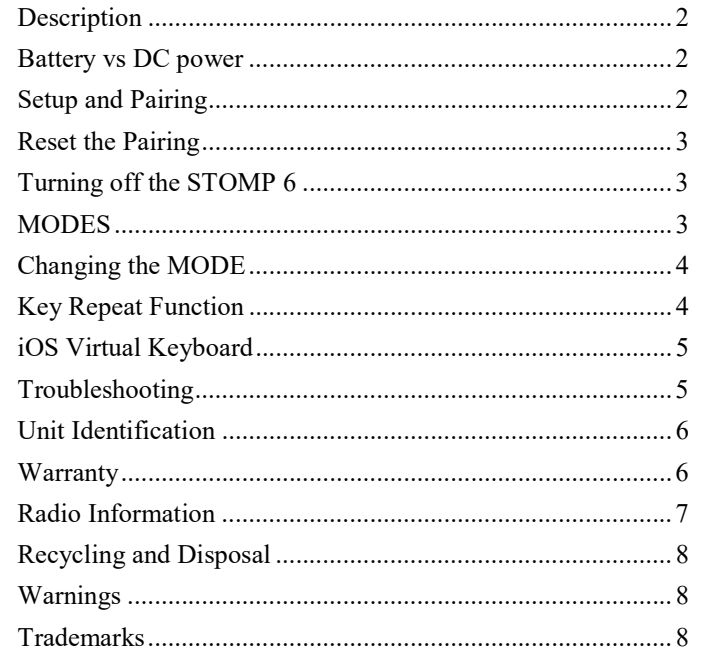

# STOMP 6 Instructions

Thank you for your purchase of an AirTurn STOMP 6 wireless controller. We hope you enjoy the wonderful convenience of hands-free page turning, effects management, lighting control, transcription control, media players, camera control and other creative ways to trigger events with the STOMP 6. Send your suggestions and comments to  $\frac{\text{support}(a)}{\text{airturn.com}}$ .

#### **DESCRIPTION**

The STOMP 6 functions with select apps for Apple iOS™ iPhones, iPads, and iPods, in addition to Bluetooth-equipped Android devices with apps that have been designed to be compatible with the STOMP 6. Bluetooth equipped PC's and MAC's may also use the STOMP 6 controllers in standard office apps and music reading software.

The STOMP 6 consists of a power switch, six switches, an LED indicator, 9 volt battery and a 9 volt jack for power.

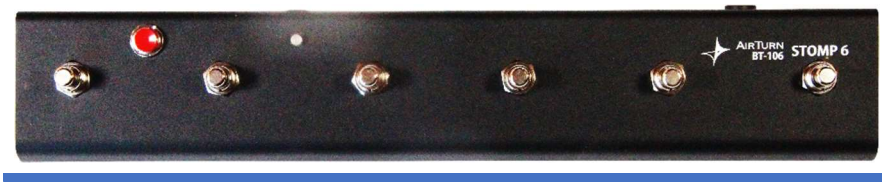

#### BATTERY VS DC POWER

Your STOMP 6 comes with a battery that is disconnected. To connect or replace the battery, remove the 6 screws on the bottom of the case and plug in the battery. If you intend to store the STOMP 6 for extended periods disconnect the battery.

The STOMP 6 was primarily intended to be an externally powered device using a 9 volt DC adapter.

Disconnect the battery when using external power. Failure to do so will void your warranty. The power supply must be a center negative supply.

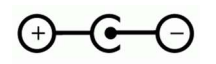

#### SETUP AND PAIRING

To use the STOMP 6 with your MAC, PC, Android or iPad, make sure the host computer you are using is in discovery mode. (Check the instructions that came with your computer or Bluetooth USB dongle. For iPad users, go into "Settings", then select "Bluetooth" and make sure it is turned on).

Turn on the STOMP 6 by pressing the power button for 1 second. The LED will blink green then orange several times (if paired), and attempt to pair with your computer. If your host computer requests a code, use 0000. If you are presented a random code to validate the STOMP 6, accept it.

and responsibilities of AirTurn to the purchaser with respect to the Product and shall constitute full satisfaction of all claims, whether based on contract, negligence, strict liability or otherwise. In no event shall AirTurn be liable, or in any way responsible, for any damages or defects in the Product which were caused by repairs or attempted repairs performed by anyone other than an authorized servicer, nor shall AirTurn be liable or in any way responsible for any incidental or consequential economic or property damage. Some states do not allow the exclusion of incidental or consequential damages, so the above exclusion may not apply to you.

THIS WARRANTY GIVES YOU SPECIFIC LEGAL RIGHTS. YOU MAY ALSO HAVE OTHER RIGHTS, WHICH VARY FROM STATE TO STATE.

#### RADIO INFORMATION

Bluetooth 2.1/2.0/1.2/1.1 certified (3.0 compliant)

Bluetooth v2.0+EDR support

Low power

Approximate Range:

After One Wall 50 feet, After Two Walls 35 feet After Three Walls 20 feet

This device complies with Part 15 of the FCC Rules.

Operation is subject to the following two conditions:

(1) this device may not cause harmful interference, and

(2) this device must accept any interference received, including interference that may cause undesired operation.

CAUTION: Changes or modifications not expressly approved by the party responsible for compliance could void the user's authority to operate the equipment.

NOTE: This equipment has been tested and found to comply with the limits for a Class B digital device, pursuant to Part 15 of the FCC Rules. These limits are designed to provide reasonable protection against harmful interference in a residential installation. This equipment generates, uses and can radiate radio frequency energy, and, if not installed and used in accordance with the instructions, may cause harmful interference to radio communications. However, there is no guarantee that interference will not occur in a particular installation. If this equipment does cause harmful interference to radio or television reception, which can be determined by turning the equipment off and on, the user is encouraged to try to correct the interference by one or more of the following measures:

--Reorient or relocate the receiving antenna.

--Increase the separation between the equipment and receiver.

--Connect the equipment into an outlet on a circuit different from that to which the receiver is connected.

--Consult the dealer or an experienced radio/TV technician for help.

FCC ID:T9J-RN42

Part 15 Subpart B: 2008 Class B

CRF Title 47 Part 15 Subpart C

Unintentional frequency radiation report is available upon request. Immunity testing with battery only.

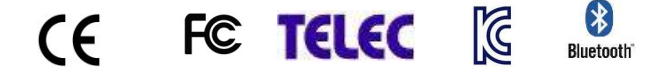

5. On an iOS device, try resetting the network. Select General>Settings>Reset> Reset Networks. Recheck connection after the device restarts. (Note: this procedure will cause you to lose network password settings and they will have to be re-entered.)

6. If the connection appears to drop, be sure all power saving settings are turned off on the host computer. For example, Autolock should be set to never on iOS devices.

Go to www.airturn.com/support for more information. Additional questions can be emailed to support@airturn.com

# UNIT IDENTIFICATION

The unit name in your Bluetooth host consists of several codes to help with support and identifying your specific device. For example:

#### AirTurn106v142-220A

106 refers to the model number.

v142 refers to the firmware version.

220A refers to the MAC address.

This is helpful if there are many STOMP 6 units in the same location. Your MAC address will always be the same so you can easily identify your unit. You will find your specific MAC address labeled on the bottom of your STOMP 6.

#### WARRANTY

AirTurn, Inc., ("AirTurn"), warrants to the first consumer purchaser that the AirTurn STOMP 6 (the "Product"), when shipped in its original container, will be free from defective workmanship and materials, and agrees that it will, at its option, either repair the defect or replace the defective Product or part thereof with a new or remanufactured equivalent at no charge to the purchaser for parts or labor for one year from date of purchase.

This warranty does not apply to any appearance items of the Product nor to any Product the exterior of which has been damaged or defaced, which has been subjected to misuse, abnormal service or handling, or which has been altered or modified in design or construction, nor does it apply to cables or batteries that may be supplied.

In order to enforce the rights under this limited warranty, the purchaser should request a RMA number via email or phone following the directions on the support page at www.airturn.com/support. The purchaser shall return the product at their expense. The repaired or replaced product will be returned at the expense of AirTurn.

The limited warranty described herein is in addition to whatever implied warranties may be granted to purchasers by law. ALL IMPLIED WARRANTIES INCLUDING THE WARRANTIES OF MERCHANTABILITY AND FITNESS FOR USE ARE LIMITED TO ONE YEAR FROM THE DATE OF THE PURCHASE. Some states do not allow limitations on how long an implied warranty lasts, so the above limitation may not apply to you.

The warranties described herein shall be the sole and exclusive warranties granted by AirTurn and shall be the sole and exclusive remedy available to the purchaser. Correction of defects, in the manner and for the period of time described herein, shall constitute complete fulfillment of all liabilities

On the iPad, under the "Devices" heading within the Bluetooth settings, you should see the STOMP 6 appear, either as a keyboard, or as "AirTurn" with a serial number. Tap on top of the device name to connect and complete the pairing process. Once connected, it will blink green once every 2 seconds.

#### RESET THE PAIRING

A reset of the pairing is required if you switch to a new host device or you upgrade the operating system. To reset the pairing on the STOMP 6, turn it on, wait 3 seconds, press and hold the power button for 8 seconds until the LED blinks a rapid series of green and red, then release. If pairing is unsuccessful, delete the device displayed on the host computer and reset the STOMP 6 pairing again. Initial discovery may take up to 30 seconds (longer on some older PC and MAC computers). To delete the STOMP 6 from the iPad's Bluetooth Device listing, tap the "i" in the circle opposite the STOMP 6's serial number, then press the "Forget this Device" button and then the "Forget" confirmation button.

Note: Reset pairing for both devices each time you change to a new host device such as using the STOMP 6 with your desktop computer and then with your iPad. Also reset both the host and STOMP 6 if the pairing is dropped by the host.

#### TURNING OFF THE STOMP 6

 $\bigcirc$ 

Turn off the STOMP 6 by pressing the power button for 2-3 seconds until the LED turns red and blinks twice. Release and the LED will blink 3 more times while the unit shuts down. Turning power off on the host computer will automatically turn off the STOMP 6 after 3 minutes.

# **MODES**

There are six modes that come ready to use on your STOMP 6. Modes are used to send different signals to the host computer, depending on the computer and the application being used.

MODE 1 PC/MAC Turns pages for most office document and PDF software on PC/MAC computers.

MODE 2 ProTools Recording Mode for ProTools

MODE 3 Tablet This is for most iOS and Android devices. It is the default mode of a new STOMP 6.

MODE 4 Transcription Signals used in some transcription software.

MODE 5 Multi Media For most media players such as iTunes – iOS cameras and video also can use the first switch as a trigger.

MODE 6 Assisted Technology

The following table shows each Mode and respective switch function:

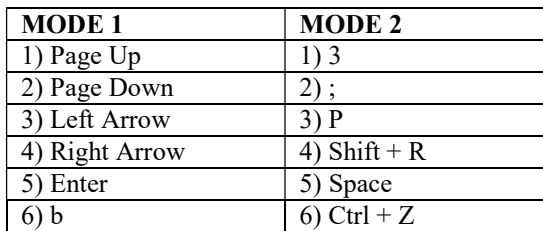

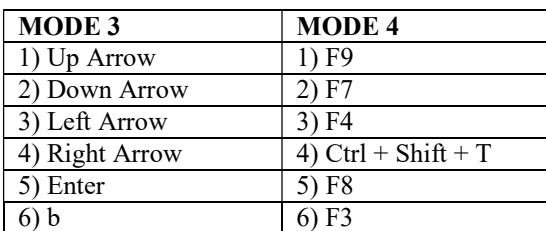

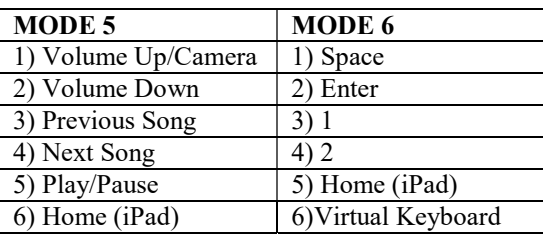

#### CHANGING THE MODE

- 1. Turn on the STOMP 6.
- 2. Press and hold the Switch 6 for 2 seconds. The LED will flash red once per second from 1 to 6 flashes. The number of flashes corresponds to the same MODE number. Be sure to count the flashes.
- 3. Release Switch 6 following the number of flashes that reflects the desired MODE. The orange LED will flash the number of times indicating which MODE has been set.

Example: To set MODE 3 hold Switch 6 for 3 flashes of the red LED, release and the orange LED will flash 2 times to confirm the MODE 2 setting.

Note: Once the MODE has been set, it will remain the same until it is changed following the above steps.

#### KEY REPEAT FUNCTION

To turn on the Key Repeat function, hold down switches 2 and 4 together. Once you have turned it on, holding down a pedal or button, (except button 6) in any MODE for more than two seconds will repeat the key action twice per second

until released. Variances may occur in the repeat timing due to environmental factors.

# IOS VIRTUAL KEYBOARD

Some applications require the use of the keyboard to enter text or to interact with the application. Since the STOMP 6 is an external keyboard, the iPad or other iOS device by default disables its own virtual keyboard.

To display the virtual keyboard, open any text box on the iPad, then tap in the text box to activate the cursor. Then, quickly press and release the power switch while the STOMP 6 is connected to the iPad. If you close the virtual keyboard from within the application, you can press the power switch again to reactivate it. This is a toggle switch so pressing it will toggle the virtual keyboard on and off. Note that iPhones may require toggling on the keyboard for each use.

#### TROUBLESHOOTING

# STOMP 6 IS NOT CONNECTING OR PAIRING

1. Delete the AirTurn device on your host computer. On an iOS device, go to the Bluetooth settings, (Settings>General> Bluetooth), and press the "i" in the circle next to the AirTurn selection and then press the Forget this Device button, then OK.

2. Turn off Bluetooth on the host device.

3. Hold the power button on the STOMP 6 for 8 seconds until you see the LED light blink red/green rapidly several times.

4. Turn on the STOMP 6

5. Turn on Bluetooth on the host device.

6. The STOMP 6 should appear after 5-9 seconds depending on the host.

7. Touch or click the listing when it appears and it will connect after another few seconds.

#### STOMP 6 IS CONNECTED BUT NOT WORKING

1. Check the Mode. To change the mode to the default mode 3, hold down button 6 until the red led blinks 3 times and release.

2. Make sure you are using an app that supports the STOMP 6. (Check the AirTurn website. http://airturn.com/apps)

3. Check the application instructions to make sure you have the application set up for the AirTurn.

4. On an iOS device be sure you are not running too many applications. See your iOS instructions for closing apps.